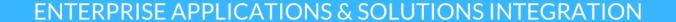

Lunchtime learning + collaboration uoft.me/connectandlearn

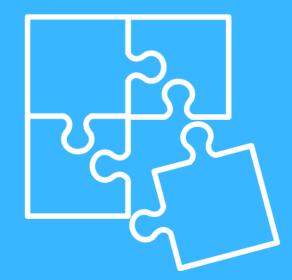

## **RefWorks**

### Today's session will cover:

- What is RefWorks?
- What are add-ins?
- Installing the RefWorks Word add-in
- Using the RefWorks add-in to manage citations

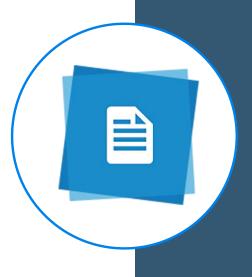

#### What is RefWorks?

RefWorks is a citation management tool that enables users to keep track of the citations used in their research. The RefWorks add-in for Microsoft Word is available to current students, staff and faculty at the University of Toronto.

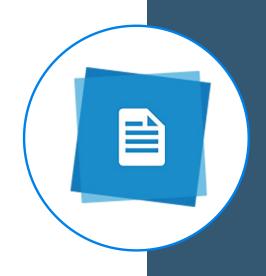

#### What is an add-in?

- An add-in is a software program that expands the capabilities of an existing program.
- For example, the Microsoft Forms add-in for Teams lets users add polls to Teams meetings.
- The RefWorks add-in lets us integrate RefWorks directly with Microsoft Word to better manage citations within documents.

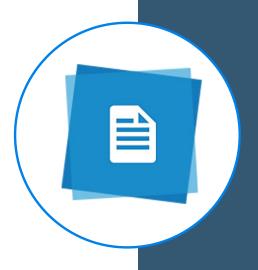

## Installing the RefWorks add-in

- Demo.
- Detailed instructions can be found here: <a href="https://easi.its.utoronto.ca/shared-services/office365/admin-managed-add-ins/refworks-add-in-instructions/">https://easi.its.utoronto.ca/shared-services/office365/admin-managed-add-ins/refworks-add-in-instructions/</a>.

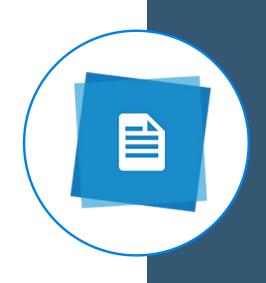

## Installing the RefWorks add-in

For Microsoft Office 365 Pro Plus, Microsoft Office 2019 or Word 2016 for Mac:

- 1. Ensure you are logged in to your University of Toronto Office 365 account.
- Open up your desktop version of Word.
- Click on the Insert tab. Then click My Add-ins.

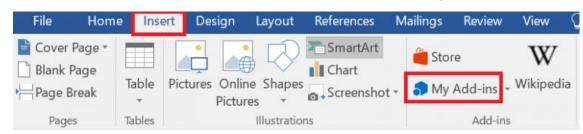

4. You should see a category called **Admin managed**. Click on this category, and you should see RefWorks under your list of add-ins. If you do not see it, click **Refresh**.

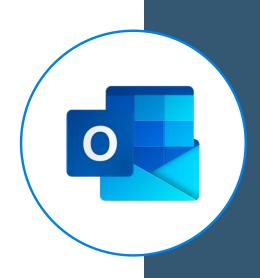

## Installing the RefWorks add-in

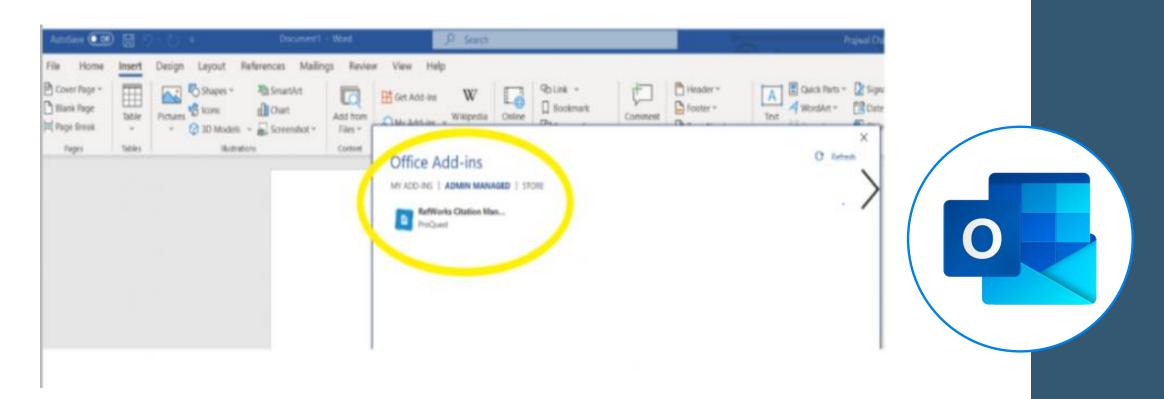

5. Click on the add-in and then select **Insert** from the bottom of the window. Voila! You have the RefWorks add-in! **Please note that you will be prompted to sign up or log in with a Refworks account.** 

# Installing the RefWorks add-in (second method)

Installation link: <a href="https://appsource.microsoft.com/en-us/product/office/WA104380122?tab=Overview">https://appsource.microsoft.com/en-us/product/office/WA104380122?tab=Overview</a>

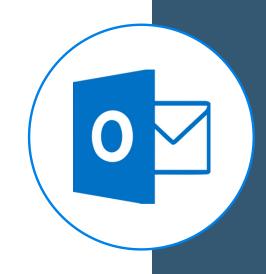

## Resources

### RefWorks add-in installation guide:

https://easi.its.utoronto.ca/refworks-add-in-instructions/

#### **Refworks (University of Toronto Libraries):**

https://library.utoronto.ca/refworks

#### RefWorks guide:

https://proquest.libguides.com/newrefworks/welcome

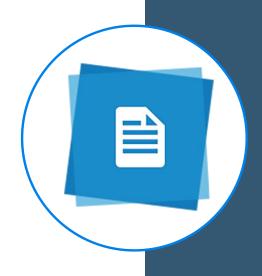

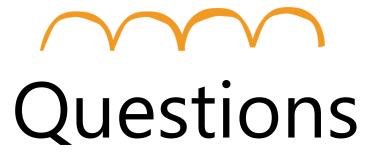

Go to uoft.me/connectandlearn for more information and to subscribe to the newsletter.